# ActiveXperts Serial Port Toolkit Crack Free Download PC/Windows

# **Download**

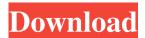

## ActiveXperts Serial Port Toolkit Crack

· Complete set of samples to demonstrate how to use the serial communications control. · ActiveComport.h · ActiveComport.dll · ActiveComport.vbs · ActiveComport.vbscript · ActiveComport.java · ActiveComport.asp · ActiveComport.vb · ActiveComport.wsh · ActiveComport.c++ · ActiveComport.cpp · ActiveComport.cpp.tmpl · ActiveComport.c · ActiveComport.ctmpl · ActiveComport.txt · ActiveComport\_vc60.sln · ActiveComport\_vc60.vcproj · ActiveComport\_vc60.rdllers · ActiveComport.xml · ActiveComport\_vc71.sln · ActiveComport\_vc71.vcproj · ActiveComport\_vc71.vcxproj · ActiveComport.txt · ActiveComport\_vc8.sln · ActiveComport\_vc8.vcproj · ActiveComport\_vc8.vcxproj · ActiveComport.f90 · ActiveComport.f90.tmpl · ActiveComport.txt · ActiveComport.vb · ActiveComport.vb · ActiveComport.vb · ActiveComport.vb.tmpl · ActiveComport.wsf · ActiveComport.wsf.tmpl · ActiveComport.txt · ActiveComport.wsf.tmpl · ActiveComport.xml · ActiveComport\_vc6.sln · ActiveComport\_vc6.vcproj · ActiveComport\_vc6.vcxproj · ActiveComport.txt · ActiveComport.txt · ActiveComport\_vc6.vcxproj · ActiveComport.txt · ActiveComport\_vc8.vcxproj · ActiveComport\_vc8.vcxproj · ActiveComport.txt · ActiveComport\_vc8.vcxproj · ActiveComport.txt · ActiveComport\_vc8.vcxproj · ActiveComport.txt · ActiveComport\_vc8.vcxproj · ActiveComport.txt · ActiveComport\_vc8.vcxproj · ActiveComport\_vc8.vcxproj · ActiveComport.txt · ActiveComport\_vc8.vcxproj · ActiveComport\_vc8.vcxproj · ActiveComport\_vc8.vcxpr

### ActiveXperts Serial Port Toolkit Crack+ [Win/Mac] 2022 [New]

This is a MHX-classroom helper. When you use MHX, you'll have to use the following commands from the command line:  $\hat{a} \in \varphi$  To start a MHX process, type: mhx.exe  $.\hat{a} \in \varphi$  To start a MHX node, type: mhx.exe -n.  $\hat{a} \in \varphi$  To stop a MHX process, type: mhx.exe -p.  $\hat{a} \in \varphi$  To stop a MHX node, type: mhx.exe -pn.  $\hat{a} \in \varphi$  To list all running MHX nodes, type: mhx.exe -r.  $\hat{a} \in \varphi$  To list all MHX nodes which are running, type: mhx.exe -s.  $\hat{a} \in \varphi$  To run the first MHX process, type: mhx.exe -r.  $\hat{a} \in \varphi$  To run the first MHX node, type: mhx.exe -rn.  $\hat{a} \in \varphi$  To run the first MHX nodes, type: mhx.exe -r.  $\hat{a} \in \varphi$  To run the first MHX node in another desktop, type: mhx.exe -rn.  $\hat{a} \in \varphi$  To stop the first MHX

process, type: mhx.exe -p. • To stop the first MHX node, type: mhx.exe -pn. • To remove the first MHX process, type: mhx.exe -r. • To remove the first MHX node, type: mhx.exe -rn. • To delete the first MHX process, type: mhx.exe -d. • To delete the first MHX node, type: mhx.exe -d. • To list all MHX processes and nodes, type: mhx.exe -l. • To run all MHX processes in another desktop, type: mhx.exe -r. • To run all MHX nodes in another desktop, type: mhx.exe -rn. • To remove all MHX processes and nodes, type: mhx.exe -ld. • To list all MHX processes 77a5ca646e

## **ActiveXperts Serial Port Toolkit**

Introduction The ActiveXperts Serial Port Component control developed to provide an easy-to-use scripting interface for serial, asynchronous communications through a serial port. ActiveComport can control modems, ISDN modems, USB serial devices and other devices and machines that have a serial interface. Use ActiveComport for different purposes: · To control manufacturing machines via the serial port; · To configure network devices (like print-servers, routers) via the serial port; · To control a modem, connected to the serial/USB port or Bluetooth; To send SMS messages to a mobile telephone using a GSM SmartPhone/Modem connected to the PC (serial/USB port or Bluetooth); To transfer files through a null modem cable; Any other scenario where serial communications is involved. ActiveComport includes samples for many development tools, including: ActiveXperts Serial Port Component for Java is easy-to-use and supports all serial devices. Our new ActiveXperts Serial Port Component control is a part of the ActiveXperts Serial Port Component Suite. It extends the functionality and reliability of the ActiveXperts Serial Port Component and is capable of controlling all serial devices (like modems, printers, photocopiers, etc.) using the standard Windows Serial Ports. ActiveXperts Serial Port Component for Java is easy-to-use and supports all serial devices. ActiveXperts Serial Port Component Suite ActiveXperts Serial Port Component Suite includes the following components: ActiveXperts Serial Port Component for VBScript ActiveXperts Serial Port Component for VBScript ActiveXperts Serial Port Component for VBScript is a part of the ActiveXperts Serial Port Component Suite. It extends the functionality and reliability of the ActiveXperts Serial Port Component and is capable of controlling all serial devices (like modems, printers, photocopiers, etc.) using the standard Windows Serial Ports. ActiveXperts Serial Port Component for VBScript is easy-to-use and supports all serial devices. ActiveXperts Serial Port Component Suite ActiveXperts Serial Port Component Suite includes the following components: ActiveXperts Serial Port Component for PHP ActiveXperts Serial Port Component for PHP is a part of the ActiveXperts Serial Port Component Suite. It extends the functionality and reliability of the ActiveXperts Serial Port Component and

### What's New In?

ActiveComport is an ActiveX Control that contains a serial port communication API. It can be integrated to any application and works with Windows NT, 2000, XP and higher. The ActiveComport API includes two event based methods: "OnEventReceived" and "OnEventSend". OnEventReceive method fires an event when a serial event is received. OnEventSend method fires an event when a serial event has been sent. The ActiveComport API is compatible with all the serial communication devices listed on the developer's page. ActiveComport is a native component for Windows and can be integrated to any application that uses the Microsoft Windows API. It is an extremely versatile and powerful serial communication library and can be used in applications of any size and complexity. It supports many different serial devices and it is able to communicate with any serial communication device. ActiveComport includes a scripting interface to simplify serial communications. The scriptable interface enables users to program custom serial communications without coding. The ActiveComport control can communicate with most devices that have a serial interface, and the scripting interface allows you to program all kinds of interfaces, including automated and intelligent interfaces. Another benefit of the ActiveComport scriptable interface is that you can use it to write a script that controls any serial device connected to the PC. For instance, you can write a VBScript or ActiveX script that controls the flow of data between the PC and the serial device. This script could also be used to control other components or to program programs that run on the PC. ActiveComport includes thousands of samples that demonstrate how to use it for various applications and purposes. These samples have been written by programmers around the world. If you need a specific sample, please contact us. Activity-logs: Live session recording You can record a session on the ActiveComport interface and save the recording as a.avi file. The recorded file contains the session's events. You can export the session's events to text in the "FileSaveAs" method. This method can save the session's events as a.csv file. The recorded file has the following information: Event Number Event Name Event Time Event Message Type Time Serial Data RS232 RS232 - W 11:03:23.389 1 Data Received 35 File Save As Status

## **System Requirements:**

A few notes: 1. The client supports both of the systems, the Xbox One S and the PS4 Pro. This is because it is the same game. 2. If you are using the TTV (Time To Video) feature you will need to have the Time To Video overlay turned on in the options. 3. When starting the game, be sure to turn the ACU to On (You will see this as a banner on the right of your screen) 4. The Motion Blur and Text Resolution settings can be changed

### Related links:

https://kedaifood.com/wp-content/uploads/2022/06/EventGhost.pdf

http://www.bullardphotos.org/wp-content/uploads/2022/06/sleale.pdf

https://gainvestwp.s3.us-east-2.amazonaws.com/wp-content/uploads/2022/06/06105006/WaveThunder.pdf

https://www.lichenportal.org/cnalh/checklists/checklist.php?clid=11993

https://xtc-hair.com/hd-wave-broadcaster-crack-free-mac-win-updated-2022/

https://quiet-plateau-09344.herokuapp.com/DeployMaster.pdf

https://tejarahworld.com/wp-content/uploads/2022/06/sophayl.pdf

 $\underline{https://shapshare.com/upload/files/2022/06/22ADNr4ByRsnW4eXHtAq\_06\_9cdb1f077618df2b8a562d6dfd08b8b8\_file.pdf}$ 

https://peaceful-beyond-35215.herokuapp.com/alykaf.pdf

 $\underline{https://social.maisonsaine.ca/upload/files/2022/06/hFgUsB8FtdGX9ylJQvRh\_06\_9cdb1f077618df2b8a562d6dfd08b8b8\_file.p\_df}$